CityDesk DOCUMENTATION

 $/$  with CITYDE =============== subdirectory = = has been pre = CITY-DESK = the case o  $=$   $=$   $\qquad$   $=$   $\qquad$   $\qquad$ =============== LETTRIX an subdirectory picked up f PRINT shoul 10 these are i the install DESKTOP PUBLISHING CONSiderable considerable Version 7.31 setting up L

Asysta Consultants Copyright (c) 1986 1987 1988 1989 All Rights Reserved This is

WHAT YOU NEED AND WHAT YOU GET

REL#19890315

20 unless you suggested t CHAPTER 1 STARTING UP information the followin for you to<br>this table Files needed to run CITYDESK **Conflust Contract Conflust Conflust** and the IB CTDESK71.EXE and the values of the values of the values CTDESK.DEF GEREE CONSUMING THE LETTRIX CTDESK.DEF. CTDESK.MNU and the characters,  $NICEPRINT$  characters, CTDESK.002 (PRINTER.DEF FILES) LX.BAT\*/LETRIX.LST\* 30 CHR\$(15) for

arise than

The distribution disk contains all the files in the needed S column. The files indicated by the asterisk are included as a guide for preparing your own customized versions of them. The distribu

IBM-PRO.DEF NICE.LST\*

## GETTING THE SYSTEM READY

If you will be working with a floppy disk only system the 40 of these pr first thing to do is to make a BACKUP copy of the step of distribution disk. You may use DISKCOPY A: B: with the distribution disk in drive A: or you may use COPY A:\*.\* B: CHAPTER 2 to make your BACKUP copy.

If you will be working with a fixed disk system it is with CITYDES recommended that a SUBDIRECTORY named CTDESK be created to into either isolate your needed files for DESKTOP publishing. To do unique inte this be sure to exit any subdirectories to the-ROOT on INSET. Any directory and then at the DOS prompt type MD CTDESK. Then 50 generators, change directory to the CTDESK subdirectory by typing screens or at the DOS prompt CD\CTDESK. With the distribution disk and resized in drive A: type at the DOS prompt COPY A:\*.\*. truly fine

INSET.EXE may be located in the CTDESK subdirectory also but this is not necessary. What is necessary is that INSET THEADERS AND be loaded as a memory resident program before running incorporated

CTDESK.DEF CITYDESK is which can<br>first menu

INSET(tm) o ASCII graphi

Asysta Consultants **PAGE 1** 

# CityDesk DOCUMENTATION

20

right justified on the same line. Page numbering may be location. displayed as "- 2 -" or "PAGE 2" in any of the six possible locations. The current computer date, if elected, will be displayed in the MM-DD-YYYY format at any of the six possible locations. The final page footer may be made to a Dot command<br>print a sign-off message in the right justified column are placed print a sign-off message in the right justified column consisting of "SOURCE: MYFILE. TXT DATE TIME." THE AND THE RESERVE TO A PRECEDE

AUTOMATIC INDEXING is available with CITYDESK. With Following t advanced format procedures, CITYDESK will create an 10 entered to alphabetical INDEX and print it as the last page , listing and command all designated lines with the correct page number. by the tex

With the introduction of version 7 a previous short coming of not being able to index line wrapped names such as John .B\ Produce Doe has been augmented with the new left caret "<" command .U\ Produce<br>which may be used to insert words or phrases into the index. ..I\ Produce which may be used to insert words or phrases into the index. The right caret ">" ADDINDEX feature allows for indexing (Note (Note<br>inserted pages not printed via CITYDESK. inserted pages not printed via CITYDESK.

MERGED TEXT FILES can be inserted into documents These enhan published with CITYDESK. These may include memo or letter and ine with<br>files, graphic screens or binary format ready to print and blank under files, graphic screens or binary format ready to print files or even fully formatted CITYDESK output files. produce the

DISK OUTPUT FILES are an option offered by CITYDESK which underlined redirects the printer output to a file. This fast output to mark a option produces a fully formatted two or three column file concatenated with all the escape code enhancements included so that one desired res may reproduce the publish document at will merely by typing 30 Italic and COPY DOCUMENT. OUT PRN at the DOS prompt. Set up in

CHAPTER 3 TEXT ENHANCEMENT published do

CITYDESK is unique in that it makes possible producing enhanced printed documents with bold, italic and underline modes with relatively simple enhancement commands. Emphasis Tilde comma<br>may be added to any line, group of lines or paragraph and same B, U may be added to any line, group of lines or paragraph and same B, U<br>even to a single letter, word or phrase within a line by single lett even to a single letter, word or phrase within a line by single lett<br>incorporating "DOT", "TILDE" or "BANG" commands at the 40 Tilde comma  $incorporating "DOT", "TILDE" or "BANG" commands at the 40$ beginning of a line in any ASCII file.  $\qquad \qquad$  zero-th. po

If you have available a TSR font driver such as NICEPRINT or LETTRIX, you may additionally call these font changes via the text. the DOT, TILDE or "BANG" commands to cause additional any line t emphasis or changes in the font type. These commands may be to the fact used on the fly to cause changes in font or style with line. Immed Laserjet printers. When using LETTRIX or NICE PRINT it is enhanced an best to let CITYDESK handle the font-changes using the or I or a<br>number of the font-desired. This particularly if you elect 50 backslash ( number of the font desired. This particularly if you elect 50 backslash ( to have CITYDESK simulate justification because of the necessary a

or period. are:

using the CITYDESK an

offset (bla

calculation of white space. The  $\setminus$  escape commands for these the print font drivers will throw off the justification. If you do not unenhanced use justification then the normal methods for using LETTRIX broken bar and NICE PRINT may be acceptable provided they do not cause the line i the line length to exceed the one-specified. The use of with the bro these escape commands on a single line without concurrent text will cause CITYDESK to introduce a blank line at that MOTE: Tilde

Asysta Consultants PAGE 2

CityDesk DOCUMENTATION

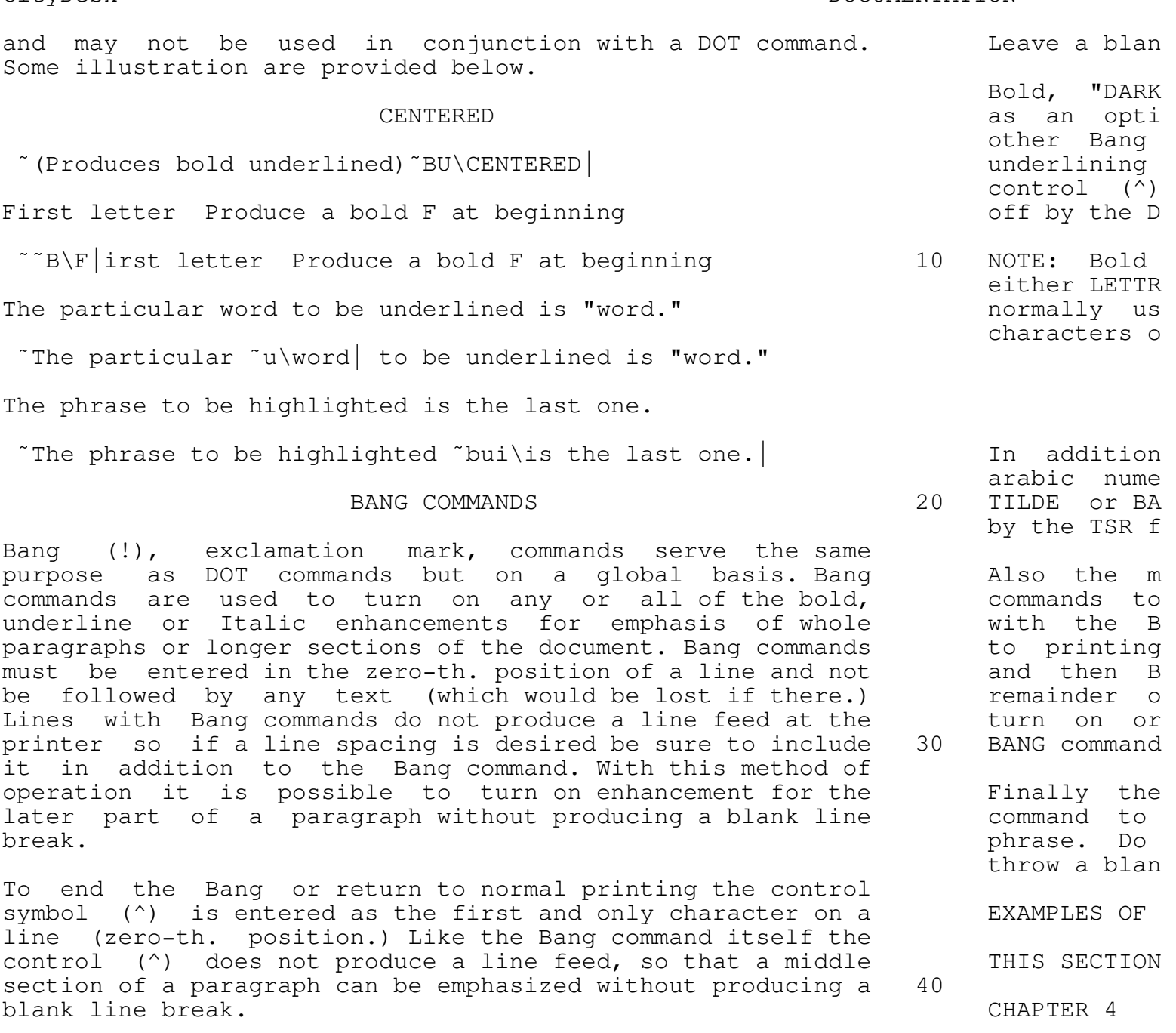

The Bang command may be called again while one is in effect to add to the enhancement. However the control (^) will cancel any or all enhancements in effect.

Optionally the DOT and TILDE commands may be invoked while same disk a BANG is operating to alter the output for a single All of the line. Examples of BANG COMMANDS are: same subdir 50 satisfactori !B\ located anyw All text following this command will be printed with bold enhancement. NAVIGA This line would appear as bold and in Italic. The next line is just bold because the dot command only controls a any menu<br>single line. Now this word will be underlined. The source of the comm single line. Now this word will be underlined.  $\uparrow$  Turn off BANG press Return and the set of the set of the set of the set of the set of the set of the set of the set of the set of the set of the set of the set of the set of the set of the set of the set of the set o

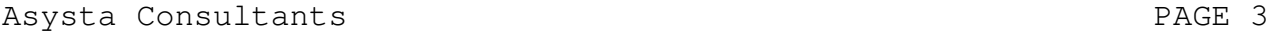

CityDesk DOCUMENTATION

Any menu item may also be selected by pressing the key to process corresponding to the first letter of the menu item. In the discrete an case of the HEADER/FOOTER sub menu use-the-capitalized selected in letter within the menu selection. In the case of the PRINTER original fi definition file selection or delete use the arabic numeral prepared w to the left of the selection.

At the PUBLISH FUNCTION level you may press Ctrl-E at arriage re anytime to review the parameters which you have established. having to ma A diamond marker is used as a reminder of menu choices which 10 have been acted upon. Markers do not appear for the defaults B. DESTINATI until they have been selected or reselected.

At the PUBLISH FUNCTION level or from the REVIEW direct the parameters screen you should enter Ctrl-P to commence the which will printing of the document. One may also intitate printing by the two or pressing Alt-P. In this case each page of printing will pause at the end so that in single sheet feed mode another **Printer** piece of paper may be inserted to the printer.

Exit from the sub-menu levels to return to the PUBLISH files accom FUNCTIONS level is accomplished by pressing the Esc key. file loaded

At anytime while CITYDESK is printing to the printer you CTDESK.DEF may halt the printing by pressing Ctrl-S. The printer will FX printer. not necessarily stop immediately but will continue until the printer's buffer is empty and then cease. If CITYDESK caused **Disk File** an immediate halt some information could be lost from the buffer on restart. Printing will resume after pressing any 0utput m other key. However, if you wish to abort the process you may 30 path. The a enter Ctrl-Z. This is the route to follow to abort printing informatted ne<br>rather than using Ctrl-Break so that CITYDESK may properly indisk or tr rather than using Ctrl-Break so that CITYDESK may properly close all open files and in the case of TSR font drivers that the f remove the font with the cancel font string. The same escape

NOTE: If Ctrl-S is pressed while the last page is in the question fo process of printing no halt will occur. The escape codes escape codes

CITYDESK

All of the

This part

20 The prin to guide CIT

used above. printer enh A. INPUT TEXT FILE the contract of the contract of the contract of the contract of the contract of the contract of the contract of the contract of the contract of the contract of the contract of the contract of the contrac

The Input section of CITYDESK is the first selection 40 stripped f option and this is where you will enter the name of the text instificatio file which you wish to publish. The file may be located on active. The any accessible disk drive or in any subdirectory. Be sure to are printer enter the full DOS PATH name.  $\qquad \qquad$  file you m

Text File to Publish and the matrix of the control of the control of the control of the control of the control of the control of the control of the control of the control of the control of the control of the control of the

A:mytext.doc \WORD\PCWRITE\mytext.doc Index [la MYFILE.DOC, etc. 50

Convert WordStar file **create and Convert Convert Convert Conve** 

CITYDESK must process clean ASCII text files! If you have prepared the document in WordStar then after entering the "An", or "T Publish file name above select this option to convert the by the pag WordStar file to a form acceptable to CITYDESK. For CITYDESK short comin

Asysta Consultants **PAGE 4** 

a line wrapped phrase could not be indexed properly. To overcome this the ADDINDEX command, left caret "<" has been added which allows for insertion of such cases or to index areas of interest not mentioned in the text. An illustration of ADDINDEX is given below: D. COLUMNS(P

<My Full Name, Your Full Name, Topic of Interest This are

Note in the example that several items may be indexed with text file to one ADDINDEX command with the delimiter being a comma. Be 10 sure that there is no blank space after the comma or the 40 Charac item will appear at the top of the index instead of proper alphabetical order because the sort places space before a or Two c A. The items inserted with the ADDINDEX command will be CPI or ELI indexed to the page number currently active in CITYDESK. The characters

Additionally the right caret ">" command has been added expanding t which makes it possible to index externally generated pages oncenter marg for the next page number. For example in the ASCII text file vertical ba if the output is currently for page 3 and one would want to 20 A word o insert a chart at page 4 it could be indexed for page 4 in incorporated the following manner: carriage pr

In conjunction with this you would use the !PN command (see below) to force CITYDESK to skip page 4 in the numbering 60 Charac sequence and number the next page as 5 so that the chart could be inserted in the proper numerical order. The right Two c<br>caret ">" command operates in exactly the same manner as the 30 or COMPRESS caret ">" command operates in exactly the same manner as the 30 or COMPRESS left caret command so that several items can be indexed for line length the page to be inserted. The set of the page of the inserted or the set of the set of the set of the set of the set of the set of the set of the set of the set of the set of the set of the set of the set of the set of the

CityDesk DOCUMENTATION

preparing a

then the

One of of CITYDESK

been marked<br>will be pres

select the c

take advan expansion a >CHART INSERT If this is format will

margin expan

## Multiple Copy

CITYDESK will print any number of copies of the publish file upon selection of this command. However, one should Some<br>take into account that every copy printed is extra wear and BLITE mode take into account that every copy printed is extra wear and tear on the printer and more than just a few copies might be CITYDESK. If better handled with a copy service. The set of the set of the set of the set of the set of the set of the set o

This feature allows CITYDESK to adjust to various form allows a max lengths. Any page length may be used within the limits in required fo available on your printer. The default of an 11 inch page margin expa need not be reselected. The contraction of the contraction of the contraction of the contraction of the contraction of the contraction of the contraction of the contraction of the contraction of the contraction of the cont

## C. LINE / PAGE 3X40 COLU

This area is where the number of lines on the printed This page is determined. The actual number of printed lines will columns of be somewhat less depending on whether page numbering or with humbering an registered copies HEADERS and FOOTERS have been chosen and on the first page if a BANNER headline was printed. E. FORMAT PA Selection of the number of lines per page should be made before altering the page length (above.) The default is 66 Top Banne lines per page.

Asysta Consultants **PAGE 5** 

### CityDesk DOCUMENTATION

The first page of the document may have a BANNER headline Expand Ce of approximately 32 characters optionally enclosed in a box consisting of one decorative character selected from the  $W$ ithin keyboard such as  $\#$ ,  $\star$ ,  $\div$ ,  $\div$ , etc. COLUMNS) this

Alternatively the boxing of the banner line may be bypassed simply by pressing RETURN instead of any decorative MOTE: With character. Also if you wish to use a preprinted letter-head  $v$ ia the  $\#N$ form, selecting Top Banner and pressing return instead of make the p entering a banner headline and pressing return again instead 10 approach he of entering a decorative character will produce a one inch a line of te<br>top margin before printing. This is most often a big enough a that such top margin before printing. This is most often a big enough gap to accomodate most letter-heads. The margins of the margins.

The printed page may have the text blocked to the left or The Inter starting in column 1 on the printer. This is the default ine number location on all printers.  $\overline{\phantom{a}}$  has a set of the set of the set of the set of the set of the set of the set of the set of the set of the set of the set of the set of the set of the set of the set of the set of the se

## Center Text

The printed page may have the text blocked to center or starting at column 4 on the printer. This is established by Thextra the PRINTER.DEF file in response to the escape code for left vertical ba<br>margin of 4. To fine tune your operation you may enter margin. Two margin of 4. To fine tune your operation you may enter another code to establish the margin at 3, 5 or 6 if request. You

and ELITE Length page enter that c the file f

for better a

Left Number li

20

# Vertical

### 75 Charac

50

The printed page may have the text blocked to the right The If you for punched hole or stapled binder relief. Fine turning of you may ha this location may also be accomplished as in the CENTER case off with t by entering a different value for the PRINTER.DEF file in the index will<br>response to the escape code for left margin of 8. Users of correct. response to the escape code for left margin of 8. Users of wide carriage printers have greater leeway. The manner of the Mith the

### Bold Print Entire Document  $40$  the exact

This option causes the entire document to be printed in antifferent state of or double strike. This will negate the effect of bold and First is for bold or double strike. This will negate the effect of bold enhancement used in DOT, TILDE, and BANG commands. It will the FORMAT increase the required printing time and add extra wear and center bott tear on the printer. It is definitely not desirable with TSR command on fontdrivers such as NICEPRINT or LETTRIX since they use a Second is wh double pass at print for character development. The context or FOOTERS.

# Justify text in columns 50 The !pn co

Raw and ragged text files will be line justified in the two or three columns with the selection of this option, F. PRINTER S offering a neat "professional" appearance to your work. When using LETTRIX or NICEPRINT avoid using the \j and \J to turn This are on and off justification since this will confuse the heck another set out of CITYDESK. CTDESK.DEF.

Asysta Consultants **PAGE 6** 

codes and want to switch to the second printer. Also the printer definition files contain the printer address LPT1:, The T LPT2:, COM1:, COM2:, etc. for redirection of output. the final

Select Printer .DEF File

Used to select which PRINTER.DEF file will be active.

Delete Printer .DEF File H. EXTERNAL

Used to delete unwanted PRINTER. DEF files. The sect of the sect

Create a Printer .DEF File

This option activates the PRINSET module which allows you to create a new PRINTER.DEF file. CITYDESK will catalog and May be access up to ten different files. Please take your printer the DOS env manual and complete the CRIB SHEET following page 1. The or for doi entering of printer escape codes is quite straight forward CITYDESK jus and not very time consuming since the ESC key on the 20 keyboard  $may$  be used to enter the CHR\$(27) escape code and  $Reset$  (Cl

Right 30 Page # to

has been i run or exam telling CIT actually cre little pract

or models

### CityDesk DOCUMENTATION

10

the current

operated out

Exit to D

most escape codes may be entered as the alphabetic symbol. A few codes such as CHR\$(15) or CHR\$(4) must be entered by When CIT holding down the Alt key while entering the numerals via the you are re key pad. A help screen is available in the PRINSET module. parameters

### G. HEADERS FOOTERS SELECTED SELECTED SELECTED SELECTED SELECTED SELECTED SELECTED SELECTED SELECTED SELECTED SELECTED SELECTED SELECTED SELECTED SELECTED SELECTED SELECTED SELECTED SELECTED SELECTED SELECTED SELECTED SELEC

CITYDESK supports three section headers and footers which 30 are entered as separate items although a header or footer Search Di prints all three on the same line with left and right justification and centering. Menu accessing of choices for The Use this entry may be done by using the cursor up/down keys or other di pressing the capitalized letter listed in the choice. Exceptionally long titles should be avoided keeping in mind that the total header line length (Left + Center + Right) Install ( should not exceed 2 times the COLUMN width selected.

> Left header 40 NICEPRINT or Center header Right header The LX.BAT lEft footer and the set of the set of the set of the set of the set of the set of the set of the set of the set of the set of the set of the set of the set of the set of the set of the set of the set of the set of the set ceNter footer LX.BAT file rIght footer **printing** an

All of the three headers or footers are optional and each (example: FO may be selected in conjunction with or in the absence of the font strings other two. If the word "PAGE" is entered for any header or TILDE and footer that particular location will be used for the page 50 order of th numbering in the mode PAGE N. If the character # the 10th. s<br>(octothorpe) is entered for any header or footer that font string (octothorpe) is entered for any header or footer that particular location will be used for the page numbering in of the f the mode - N -. If the word "DATE" is entered for any header (See Appendi or footer that particular location will present the current computer date in the format MM-DD-YYYY.

Time Stamp [last page] Most printe

Asysta Consultants **PAGE 7** 

like all of us, are subject to wear and tear. Please don't envisage that costly printer as a printing press. If you're planning to publish a newsletter or prepare more than a very few copies, especially with bit-mapped graphic renditions, please consider the duplicating machine at QIKCOPY or PIP. The cost will be little compared to ribbons, paper and maybe shorted life expectancy of old reliable. In addition, if you don't use INSET, you can resort to the well established method of cut and paste for graphic displays. 10

CITYDESK (Copyright 1986, 1987) ALL RIGHTS RESERVED Asysta Consultants Robert S. Shaw

and you cou If you wis

Use this

font driver

CityDesk DOCUMENTATION

3696 Marquis Lane Huntingdon Valley, PA 19006

Asysta Consultants PAGE 8

ADDINDEX 5 Asysta Consultants 8 BANG COMMANDS 3 COLUMNS(Pitch) 5 DESTINATION 4 DIRECTORY LOCATION 3 DOT COMMANDS 2 EXTERNAL OPERATIONS 7 FORMAT PAGE LAYOUT 5 GETTING THE SYSTEM READY 1 HEADERS FOOTERS 7 INPUT TEXT FILE 4 INSET 1 LINE / PAGE 5 LOVE MY PRINTER 7 NAVIGATION THROUGH THE MENUS - KEYBOARD COMMANDS 3 OVERVIEW 1 PRINTER OUTPUT 1 PRINTER SELECTION 6 RUNNING CITYDESK 3 SETTING UP CTDESK.DEF AND YOUR PRINTER 1 STARTING UP 1 SUMMARY OF ENHANCEMENT COMMANDS 3 TEXT ENHANCEMENT 2 TILDE COMMANDS 2 WHAT YOU NEED AND WHAT YOU GET 1

Asysta Consultants

PAGE 9